## **GUACAMOLE**

Per accedir a Guacamole cal connectar-se a les pàgines:

- · Dret i Polítiques: [https://aules.ccss.uab.cat](https://aules.ccss.uab.cat/)
- · Economia i Empresa: [https://aules.fee.uab.cat](https://aules.fee.uab.cat/)
- · LIAM: [https://aules.liam.uab.cat](https://aules.liam.uab.cat/)

La pantalla de login és:

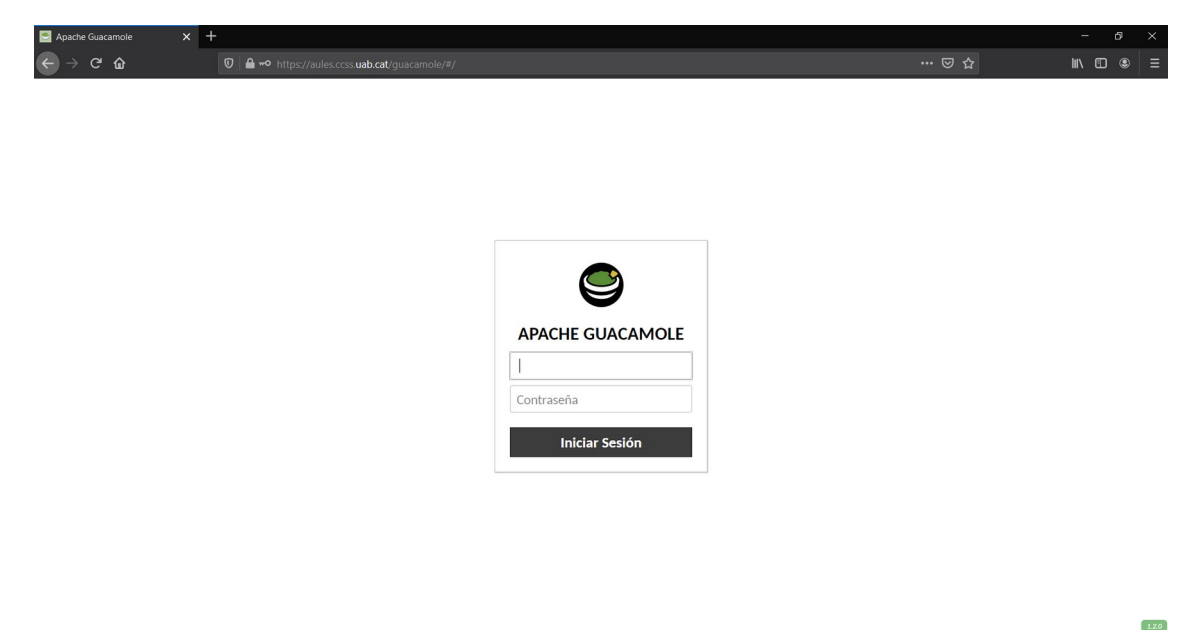

Cal accedir amb el vostre NIU i contrasenya.

Un cop accedim, trobem una pantalla semblant a aquesta:

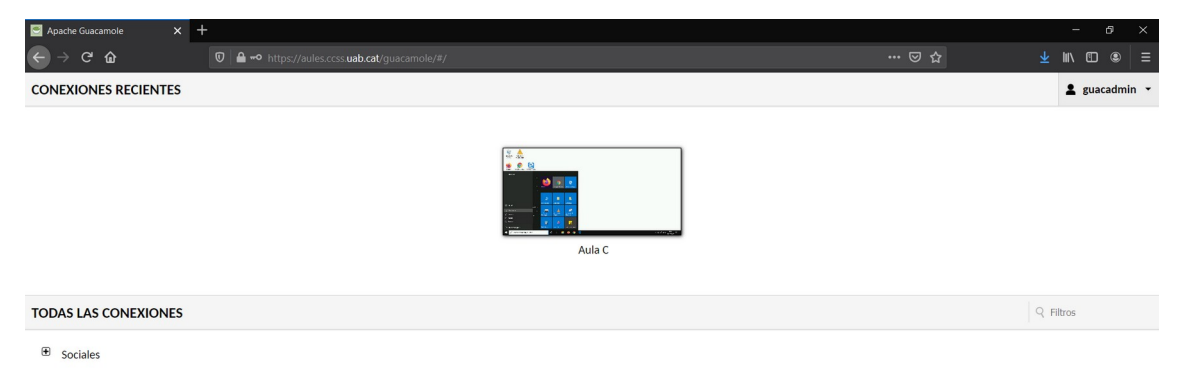

Des d'aquí podeu triar a quina aula us voleu connectar.

**Atenció**: L'horari de disponibilitat d'accés és de 21:00 a 8:00 de dilluns a divendres i caps de setmana. Durant les hores lectives el servei està deshabilitat.

El servei de Guacamole posa en marxa un equip de l'aula, tingueu paciència, durant uns minuts s'aniran fent diversos intents de reconnexió fins que l'equip s'hagi iniciat.

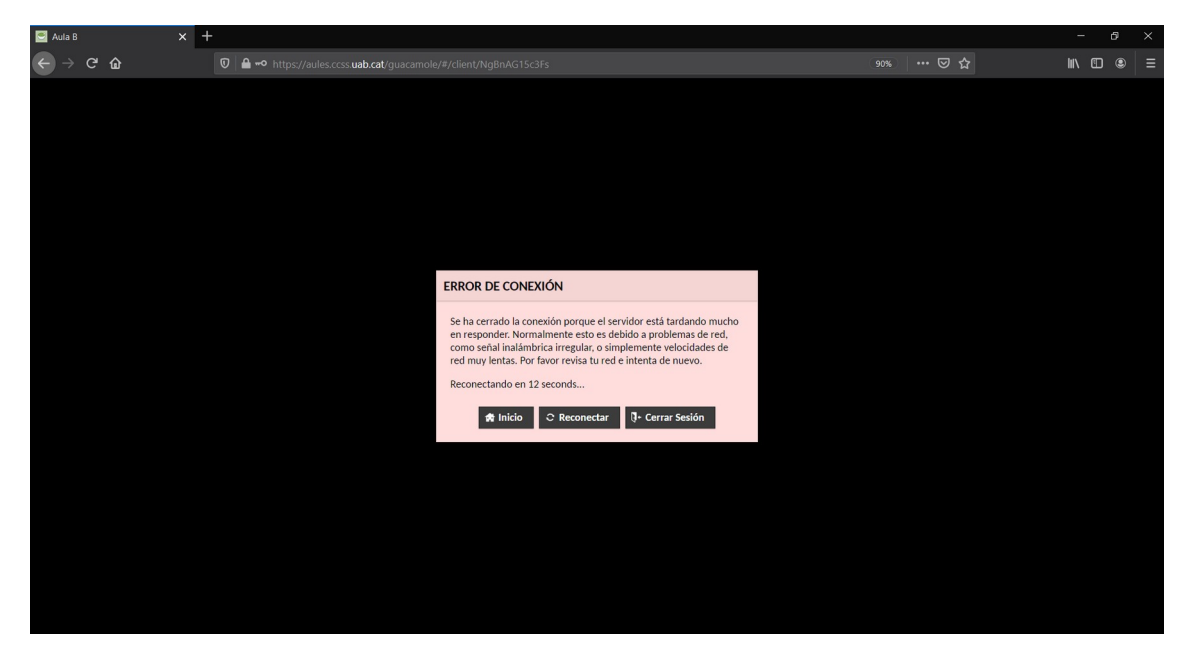

Un cop connectats veureu el mateix que si estiguéssiu davant l'ordinador de l'aula:

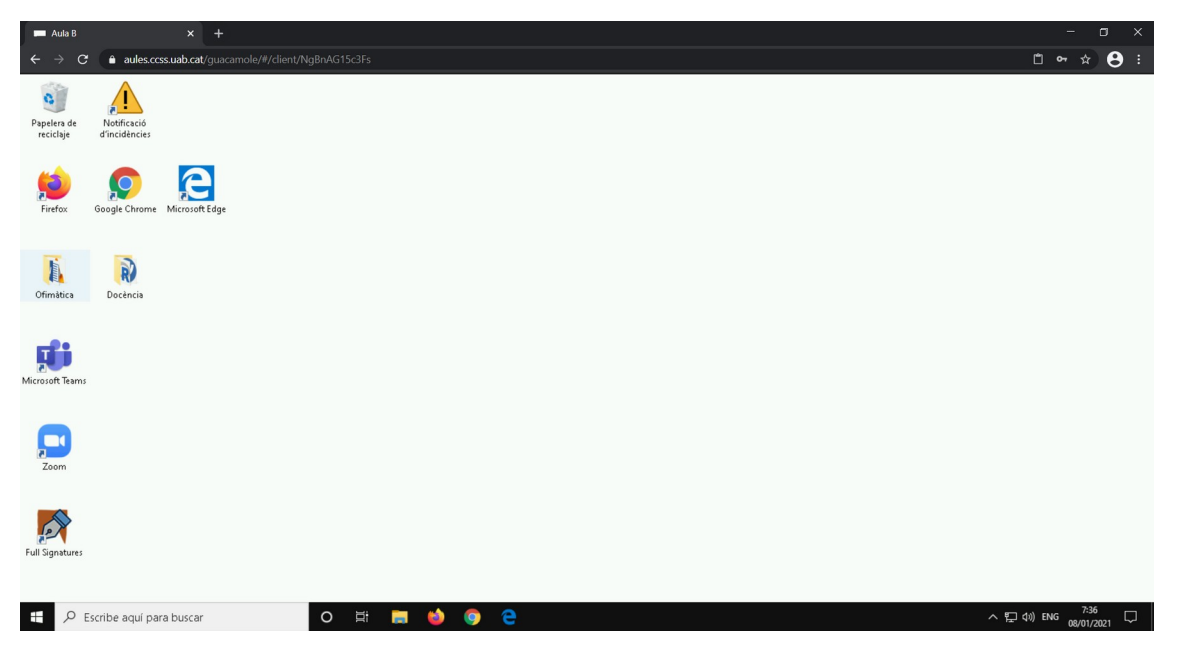

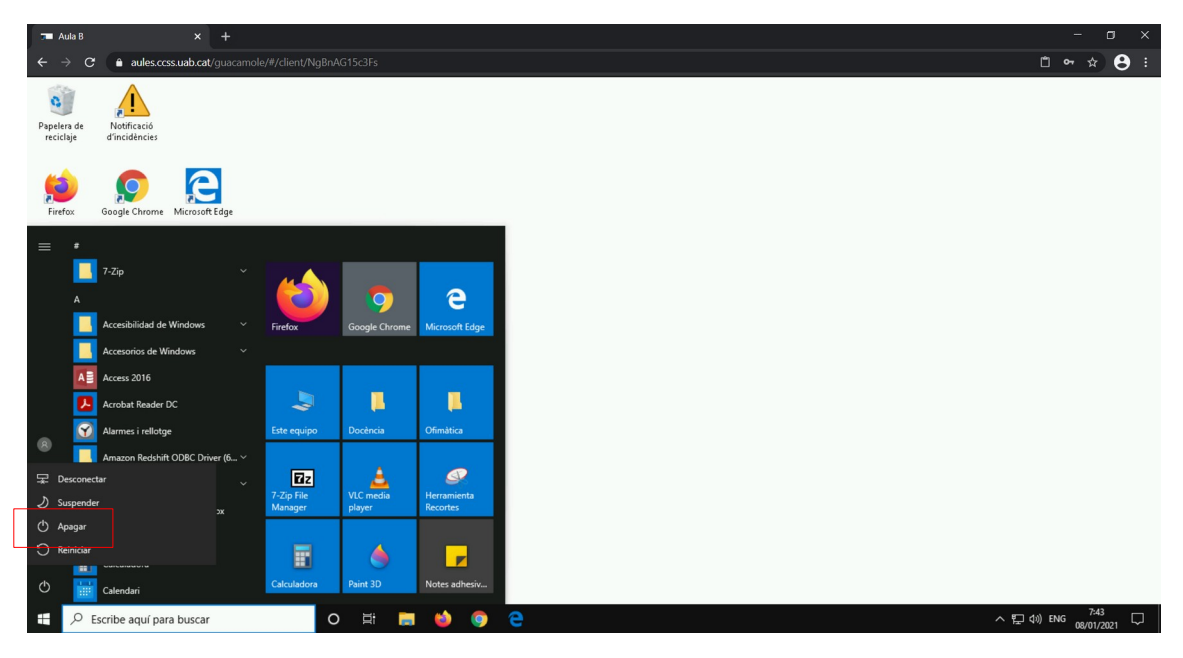

**Atenció**: Quan acabem de treballar amb l'equip cal **tancar-ho**:

No es recomana Desconnectar, Tancar sessió o Suspendre l'equip doncs el següent usuari podria tenir accés a la nostra informació; cal **Tancar** l'equip.

Al tancar l'equip, Guacamole ens porta a la pantalla següent i ja podem tancar la pestanya del navegador.

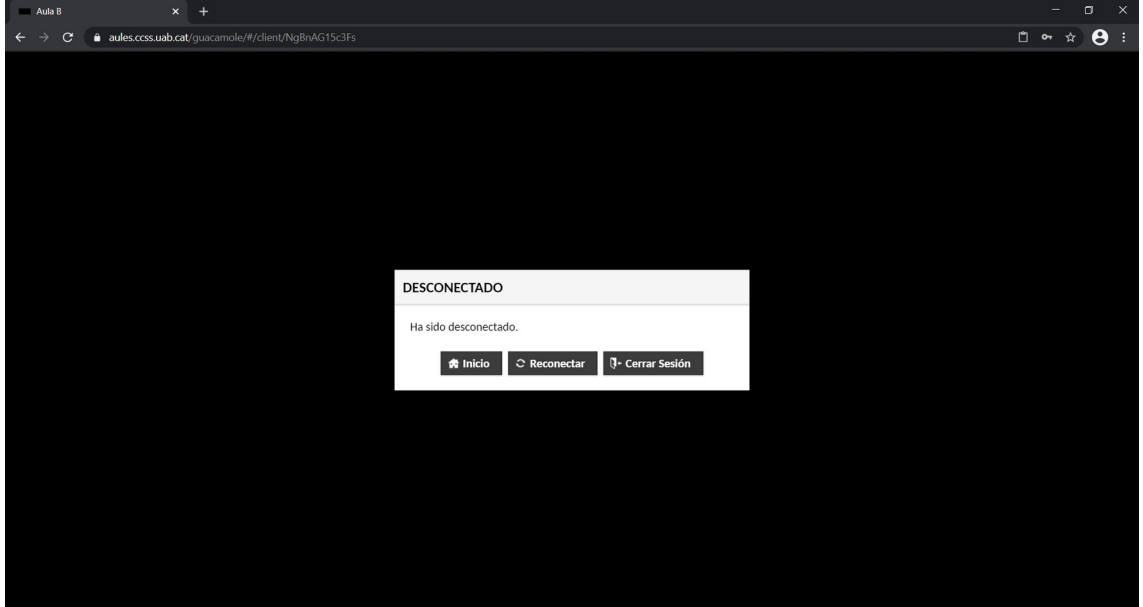